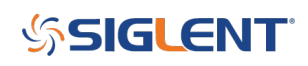

# **Programming Example: SDS Oscilloscope screen image capture using Python over LAN**

**March 08, 2019**

Here is a brief code example written in Python 3.4 that uses a socket to pull a display image (screenshot) from a SIGLENT SDS1000X-E scope via LAN and save it to the local drive of the controlling computer.

**NOTE:** This program saves the picture/display image file in the same directory that the .py file is being run from. It will overwrite any existing file that has the same name.

Download Python 3.4, connect a scope to the LAN using an Ethernet cable, get the scope IP address, and run the attached .PY program to save a bitmap (BMP) image of the oscilloscope display.

You can download the .PY file here: Python Socket SDS SCDP.zip

## **Tested with:**

Python 3.4 SDS1202X-E SDS1104/1204X-E SDS2000X-E Models SDS5000X Models

```
#!/usr/bin/env python 3.4.3
# -*- coding:utf-8 -*-
#-----------------------------------------------------------------------------
#The short script is a example that open a socket, sends a query to return a
#screen dump from the scope, saves the screen dump as a BMP in the python
folder,
#and closes the socket.
#
#Currently tested on SDS1000X-E,2000X-E, and 5000X models
#
#No warranties expressed or implied
#
#SIGLENT/JAC 03.2019
#
#-----------------------------------------------------------------------------
import socket # for sockets
import sys # for exit
import time # for sleep
#-----------------------------------------------------------------------------
```
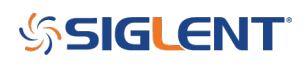

```
remote_ip = "192.168.55.100" # should match the instrument's IP address
port = 5025 # the port number of the instrument service
def SocketConnect():
     try:
         #create an AF_INET, STREAM socket (TCP)
         s = socket.socket(socket.AF_INET, socket.SOCK_STREAM)
     except socket.error:
         print ('Failed to create socket.')
         sys.exit();
     try:
         #Connect to remote server
        s.connect((remote ip, port))
        s.setblocking(0) # non-blocking mode, an exception occurs when no data
is detected by the receiver
         #s.settimeout(3)
     except socket.error:
        print ('failed to connect to ip ' + remote ip)
     return s
def SocketQuery(Sock, cmd):
     try :
         #Send cmd string
         Sock.sendall(cmd)
         Sock.sendall(b'\n') #Command termination
         time.sleep(1)
     except socket.error:
         #Send failed
         print ('Send failed')
         sys.exit()
    data body = bytes()
     while True:
         try:
             time.sleep(0.01)
            server replay = Sock.recv(8000) #print(len(server_replay))
            data body += server replay
         except BlockingIOError:
             print("data received complete..")
             break
     return data_body
    \Gamma - \Gamma - \GammaPACK LEN = 768067#the packet length you will receive;
     #SDS5000X is 2457659;SDS1000X-E/2000X-E is 768067
    had received = 0data body = bytes()
    while had received & amp; lt; PACK LEN:
```
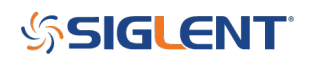

```
 part_body= Sock.recv(PACK_LEN - had_received)
        data body += part body
         part_body_length = len(part_body)
        #print('part body length', part body length)
        had received += part body length
     return data_body
    \mathbf{r}def SocketClose(Sock):
     #close the socket
     Sock.close()
     time.sleep(5)
def main():
     global remote_ip
     global port
     global count
     #Open a file
    file name = "SCDP.bmp" # Body: Open a socket, query the screen dump, save and close
     s = SocketConnect()
     qStr = SocketQuery(s, b'SCDP') #Request screen image
     print(len(qStr))
     f=open(file_name,'wb')
     f.write(qStr)
     f.flush()
     f.close()
     SocketClose(s)
     sys.exit
if name == ' main ':proc = main()
```
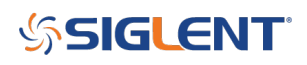

### **North American Headquarters**

SIGLENT Technologies NA 6557 Cochran Rd Solon, Ohio 44139 Tel: 440-398-5800 Toll Free:877-515-5551 Fax: 440-399-1211 [info@siglent.com](mailto:info@siglent.com) [www.siglentamerica.com/](https://www.siglentamerica.com/)

#### **European Sales Offices**

SIGLENT TECHNOLOGIES GERMANY GmbH Staetzlinger Str. 70 86165 Augsburg, Germany Tel: +49(0)-821-666 0 111 0 Fax: +49(0)-821-666 0 111 22 [info-eu@siglent.com](mailto:info-eu@siglent.com) [www.siglenteu.com](http://www.siglenteu.com)

#### **Asian Headquarters**

SIGLENT TECHNOLOGIES CO., LTD. Blog No.4 & No.5, Antongda Industrial Zone, 3rd Liuxian Road, Bao'an District, Shenzhen, 518101, China. Tel:+ 86 755 3661 5186 Fax:+ 86 755 3359 1582 [sales@siglent.com](mailto:sales@siglent.com) [www.siglent.com/ens](http://www.siglent.com/ens)